# Espace visiteur

#### **CCI PERUANO FRANCESA** d

Calle Mariscal La Mar 550, Miraflores, Lima www.ccipf.com/fr

# Qu'est-ce que l'espace visiteur de la CCIPF ?

Il s'agit d'un compte sur le site internet de la Chambre offrant la possibilité de déposer son CV ou de postuler à des offres d'emploi publiées par les entreprises membres de la CCIPF.

# Comment fonctionne la CVthèque ?

Il suffit de créer un compte "visiteur" et de compléter les information de votre profil dans la rubrique "Emploi" puis "Mon CV".

### Comment me connecter pour la première fois ?

### Étape 1

Cliquez sur l'icône "Connexion" en haut à droite de l'écran d'accueil du site de la CCIPF.

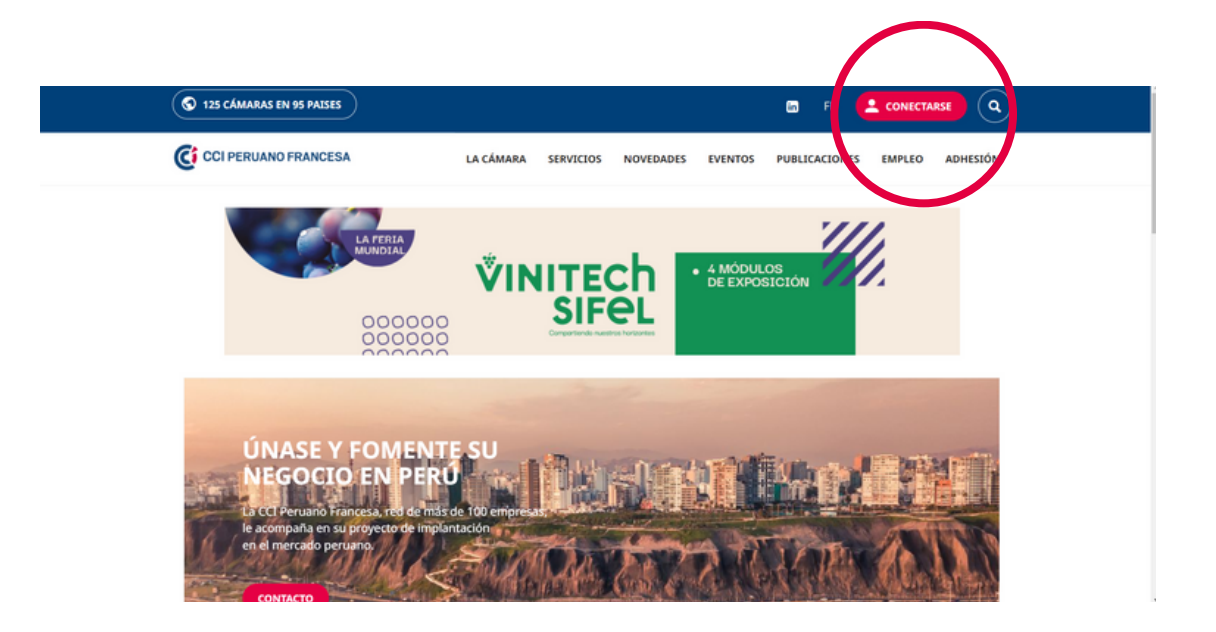

# Étape 2

### Cliquez sur "Créer un compte visiteur"

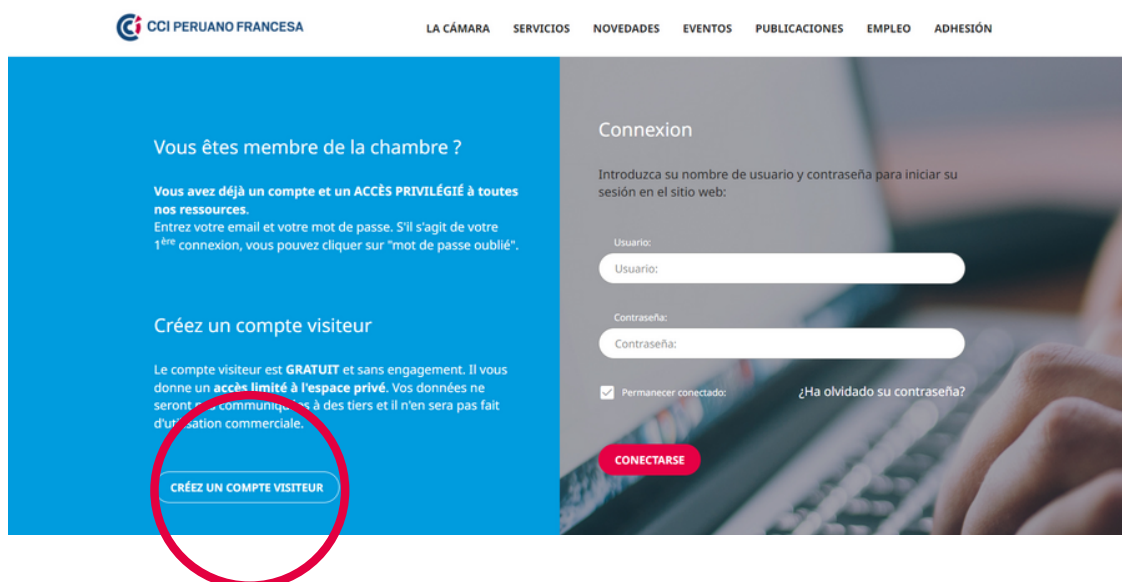

### Étape 3

Renseignez votre adresse mail et choisissez votre mot de passe.

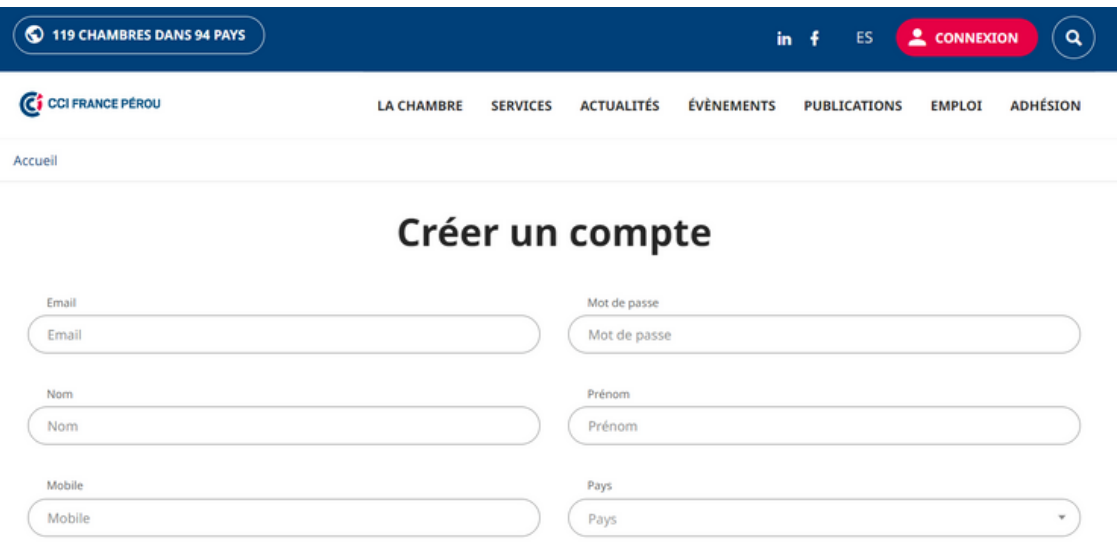

# Espacio visitante

#### **CCI PERUANO FRANCESA** d

www.ccipf.com/fr Calle Mariscal La Mar 550, Miraflores, Lima

## ¿Que es el espacio visitante de la CCIPF?

Se trata de una plataforma en el sitio web de la Cámara que permite depositar su CV y postular a ofertas de empleo de empresas miembros de la CCIPF.

## ¿Como funciona la CV-teca?

Crea una cuenta visitante y completa la informacion en "mi cv", el cual se encuentra dentro de la sección "empleo".

### ¿Como conectarme por primera vez?

### Paso 1

Haz clic en el icono "Conectarse" situado en la parte superior derecha de la web de la CCIPF.

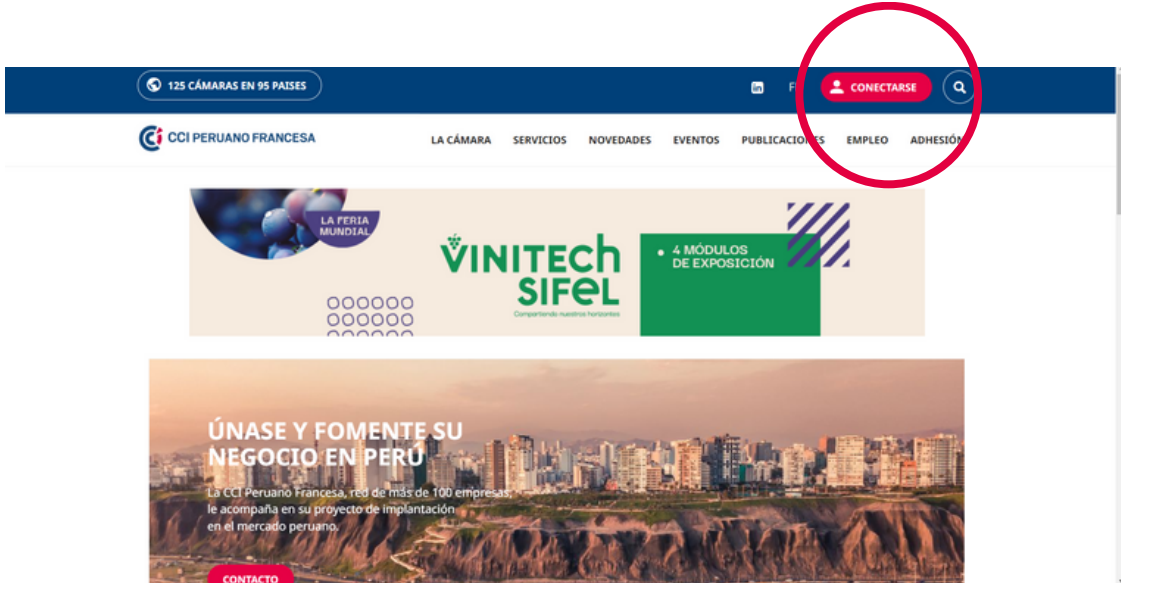

### Paso 2

Haz clic a "Crear una cuenta visitante".

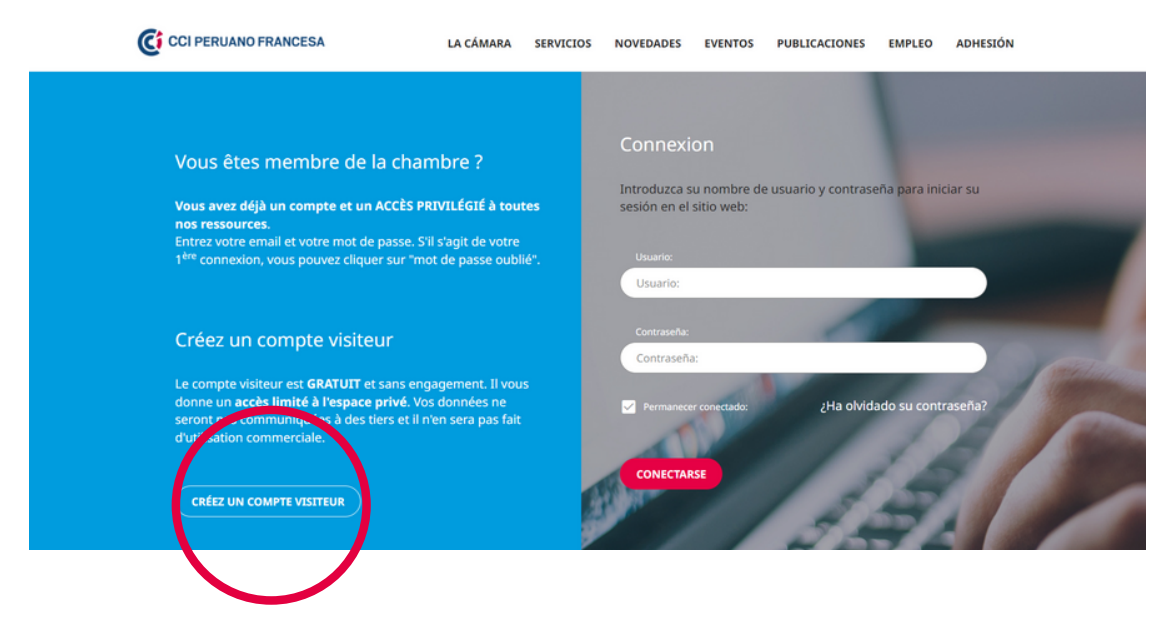

### Paso 3

Introduce tu dirección de correo y elije una contraseña.

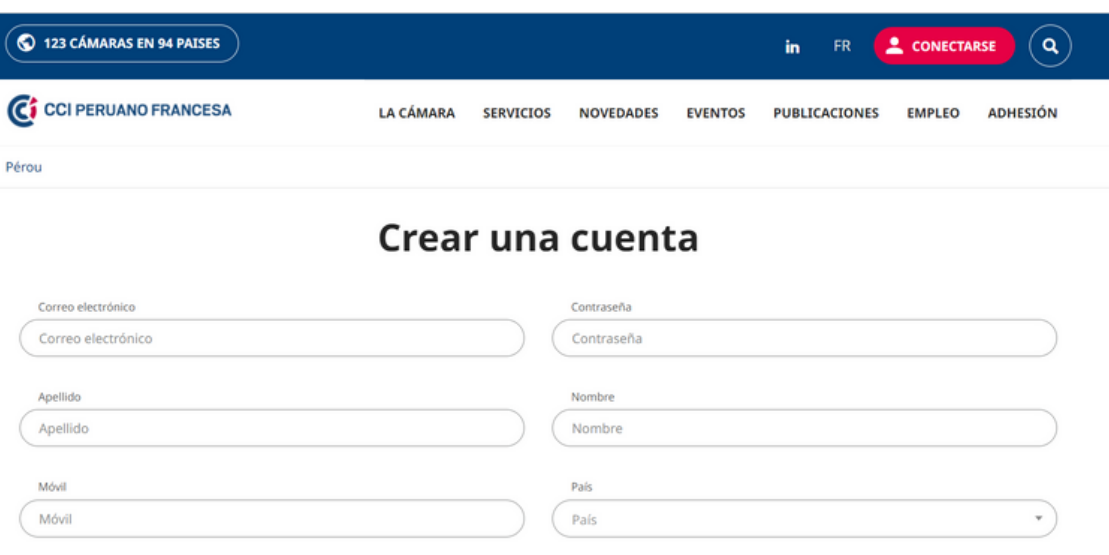